## **Homecoming Voting and Pinnacle Login Freshmen, Sophomores, Juniors & Seniors September 20, 2016**

# **Objective(s):**

The student will be able to…

1. Access their grades through the Pinnacle Viewer.

**Materials:** Pinnacle direction sheet (placed in your box), Homecoming ballots

#### **Assignment(s):**

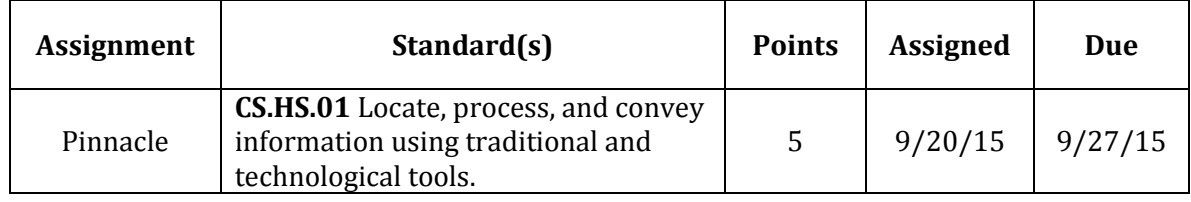

## **Procedure:**

## **Pinnacle**

- 1. Begin advisory according to personal preference.
- 2. Take attendance.
- 3. Read Announcements.
- 4. Have students vote for **homecoming court**. They should choose 1 senior girl and 1 senior boy. An ASB student will come by to pick up your ballots during AG.
- 5. Project the high school website for students to see.
- 6. Click on the **"Student Links"** button on the top of the main page.
- 7. Point out that this page has links to the various websites that students will use throughout their high school experience. The student dashboard is designed to provide quick access to the most common pages.
- 8. Next point to the **Pinnacle Link**. Pinnacle has a feature to allow students access to their grades, attendance, and assignment information. This can be a very useful tool in managing their academic requirements. This feature is password protected.
- **9.** You have been provided with a letter for any students who have **never** logged into Pinnacle. Remember, if students have used this feature in the past they will **use the same login information as last year.**
- 10. Please allow students time to login to Pinnacle and answer any technical questions that they may have.
- 11. You have been provided with a blank class list. Please highlight any students who need to have their passwords reset and deliver your list to Debbie Valoff by the end of the day. She will reset passwords to individual lunch numbers.
- 12. Be sure that all students have access to Pinnacle at this point and know how to login.
- 13. End advisory according to personal preference.